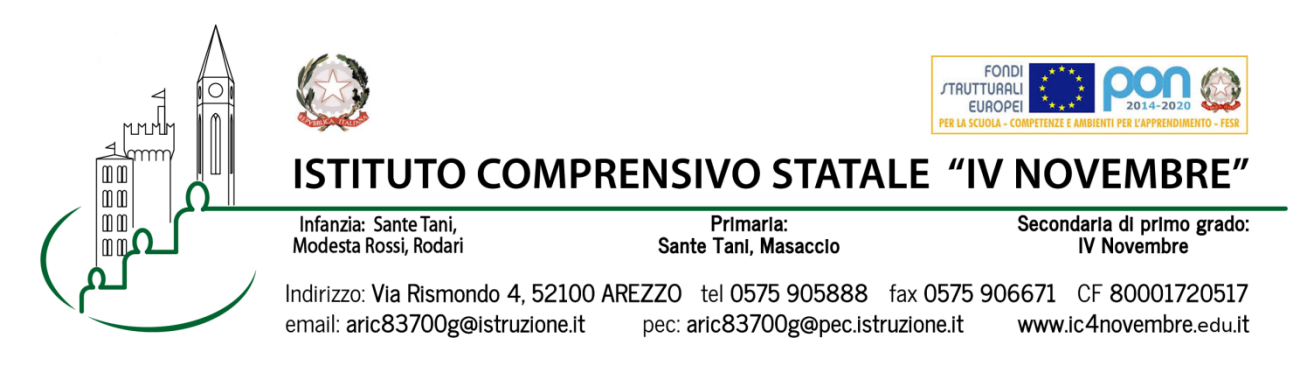

Arezzo, 03/02/2021 Prot. n. 1145/2021

Ai Genitori degli alunni Scuola Secondaria

## **Oggetto: Consegna scheda di valutazione**

Da mercoledì 10 febbraio 2021, sul Registro elettronico, gli alunni e i genitori della scuola secondaria potranno visionare le schede di valutazione consultando il menu Scrutini.

L'incontro con il coordinatore di classe ed eventualmente il docente di sostegno per la 'consegna' avrà luogo in modalità a distanza tramite **Google MEET** utilizzando esclusivamente l'account istituzionale del proprio figlio: nome.cognome@ic4novembre.org.

**E' necessario prenotarsi** all'incontro attraverso il registro elettronico **CLASSEVIVA.**

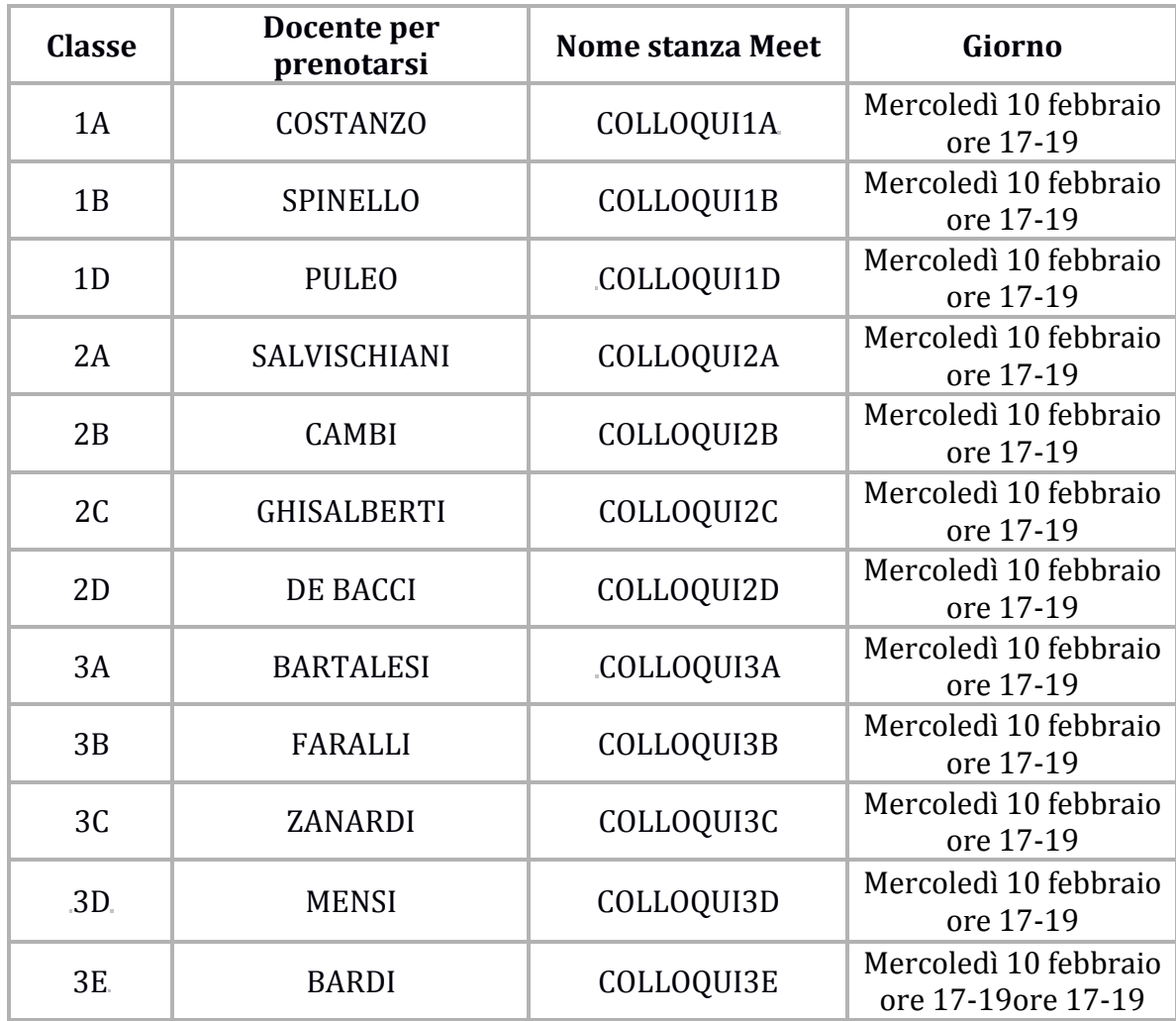

**Per eventuali esigenze di colloqui specifici con altri docenti raccomando di utilizzare i prossimi appuntamenti di ricevimento individuale**

## **COME PRENOTARE IL COLLOQUIO:**

**Entrare nel Registro Elettronico CLASSEVIVA** 

- Entrare nella sezione "COLLOQUI"
- · In alto a destra, entrare nella sezione "COLLOQUI GENERALI"
- Selezionare "NUOVO APPUNTAMENTO"

**·** Nel menù a tendina "docente", selezionare il nome del **docente per prenotarsi** indicato nel prospetto per ogni classe

▪ Scegliere l'orario del colloquio fra quelli proposti, cliccare sul riquadro e confermare la prenotazione. 

## **SVOLGIMENTO COLLOQUIO:**

▪Il giorno **del colloquio**, nell'orario esatto della prenotazione, aprire l'applicazione **GOOGLE MEET** da cellulare o tablet oppure, tramite computer, collegarsi alla pagina meet.google.com avendo cura di accedere **con l'account del proprio figlio** nome.cognome@ic4novembre.org\*\*\* 

**•Cliccare su** "**partecipa ad una riunione**" o "**inserisci codice riunione**" e scrivere nel campo **il nome della stanza**, come indicato in tabella, ad esempio "COLLOQUI1A"

▪Restare in attesa di essere ammessi alla riunione. Sarete ammessi appena il colloquio precedente sarà terminato e solo nell'orario a voi riservato.

## Per eventuali successivi bisogni con specifici insegnanti sarà possibile prenotare un ricevimento individuale (seguiranno informazioni di dettaglio).

\*\*\*ATTENZIONE: Nel caso in cui vi venga restituito un messaggio "meet inesistente inserisci un *codice corretto"* significa che state cercando di accedere con il vostro account personale @gmail *e* non con quello della scuola @ic4novembre. Riprovate con cura.

Cordiali saluti

Il Dirigente Scolastico Marco Chioccioli 

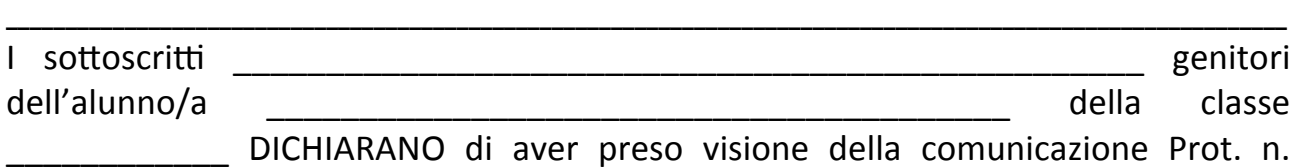

1145/2021 del 03/02/2021 sulla consegna delle schede di valutazione.

Data \_\_\_\_\_\_\_\_\_\_\_\_\_\_\_\_\_\_\_\_ 

 $Firme$   $\qquad \qquad$ 

\_\_\_\_\_\_\_\_\_\_\_\_\_\_\_\_\_\_\_\_\_\_\_\_\_\_